#### Modelação e Visualização Tridimensional em Arquitectura

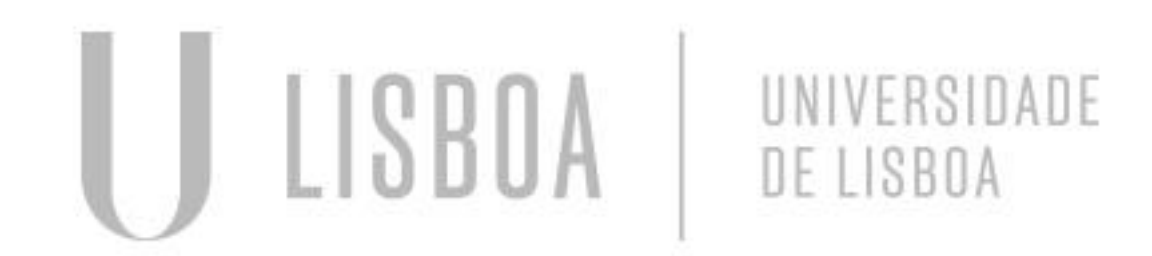

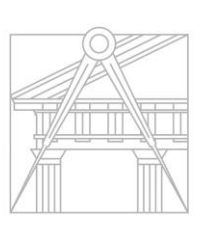

**FACULDADE DE ARQUITETURA** UNIVERSIDADE DE LISBOA

Mestrado Integrado em Arquitectura Ano Lectivo 2022-2023 2º Semestre Docente - Nuno Alão 3º Ano

#### MARTA CAPINHA

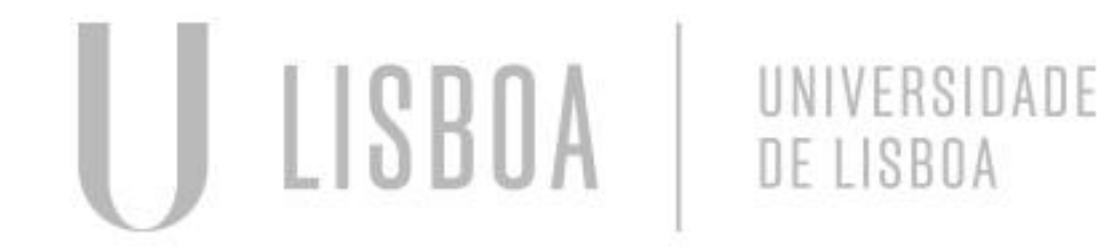

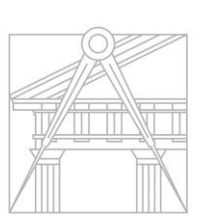

**FACULDADE DE ARQUITETURA** UNIVERSIDADE DE LISBOA

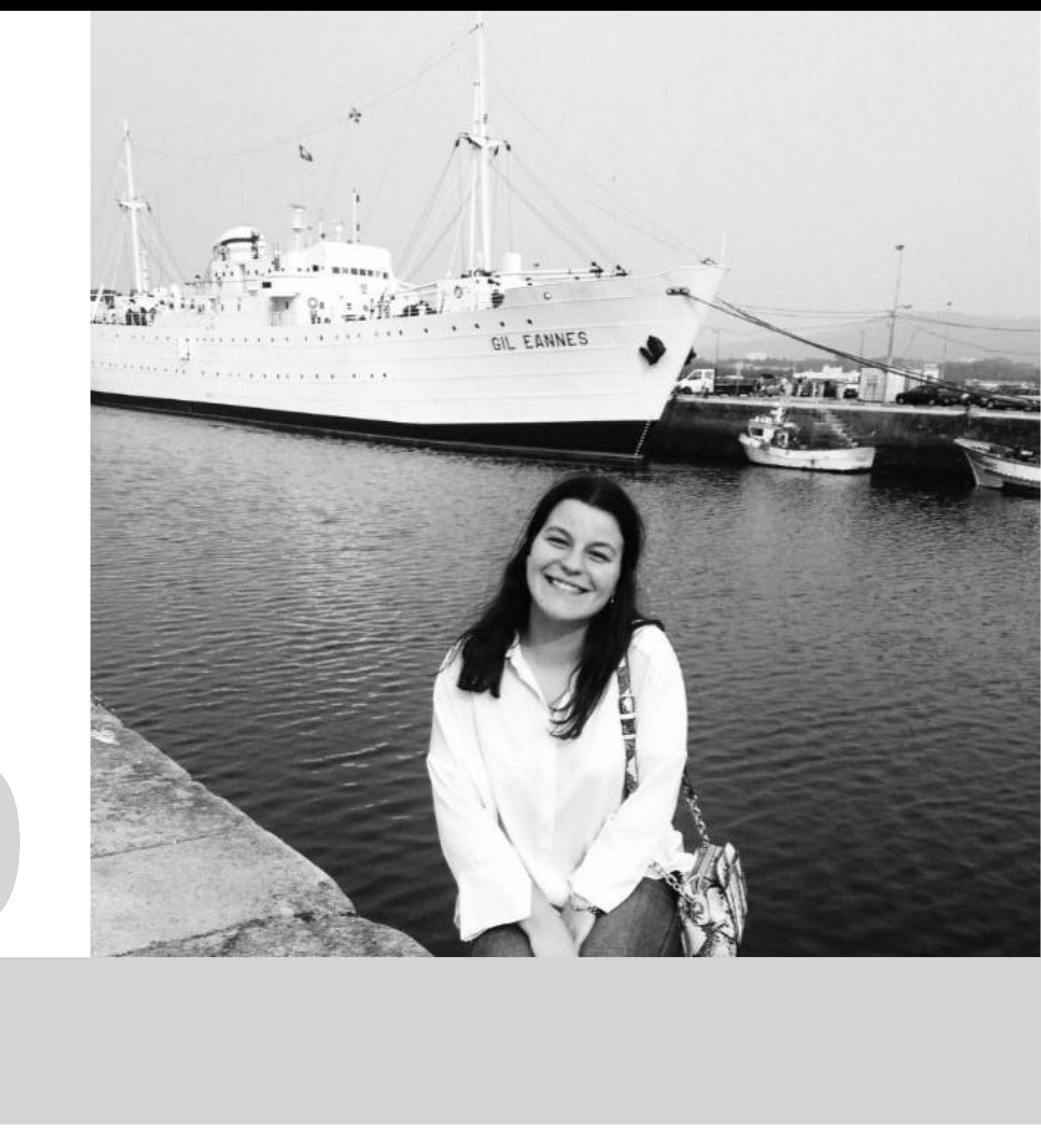

Mestrado Integrado em Arquitectura Ano Lectivo 2022-2023 2º Semestre Docente - Nuno Alão 3º Ano

MYTA

# 20181490

#### **ÍNDICE**

- Exercício 1.1 Superfície Parabólica
- Exercício 1.2 Sólidos Platónicos
- Exercício 1.2 Octaedro

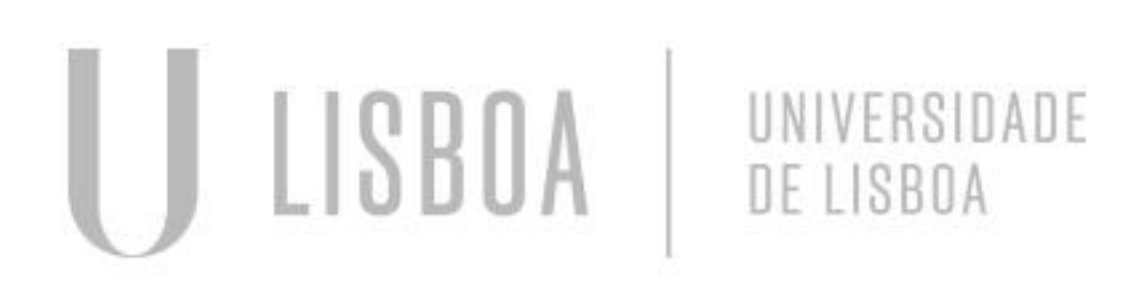

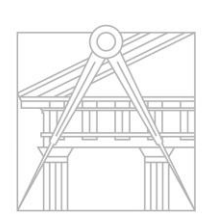

**FACULDADE DE ARQUITETURA** UNIVERSIDADE DE LISBOA

Pág. 4 e 5 Pág. 6 Pág. 7 a 10

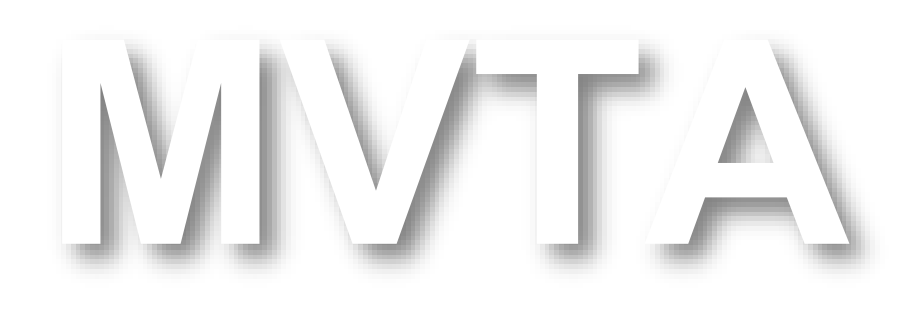

Mestrado Integrado em Arquitectura Ano Lectivo 2022-2023 2º Semestre Docente - Nuno Alão 3º Ano

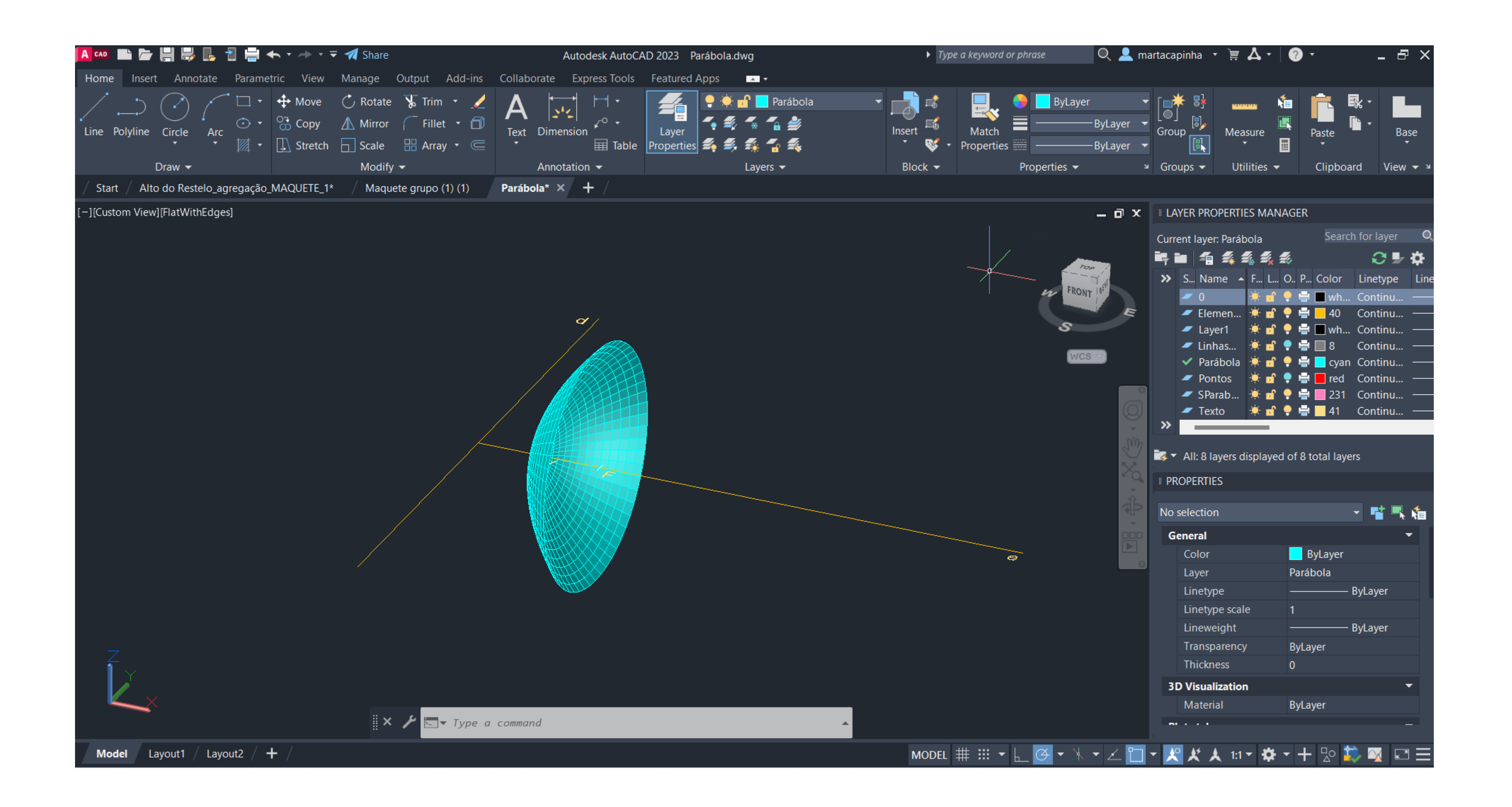

### Exerc. 1.1 - Superfície Parabólica

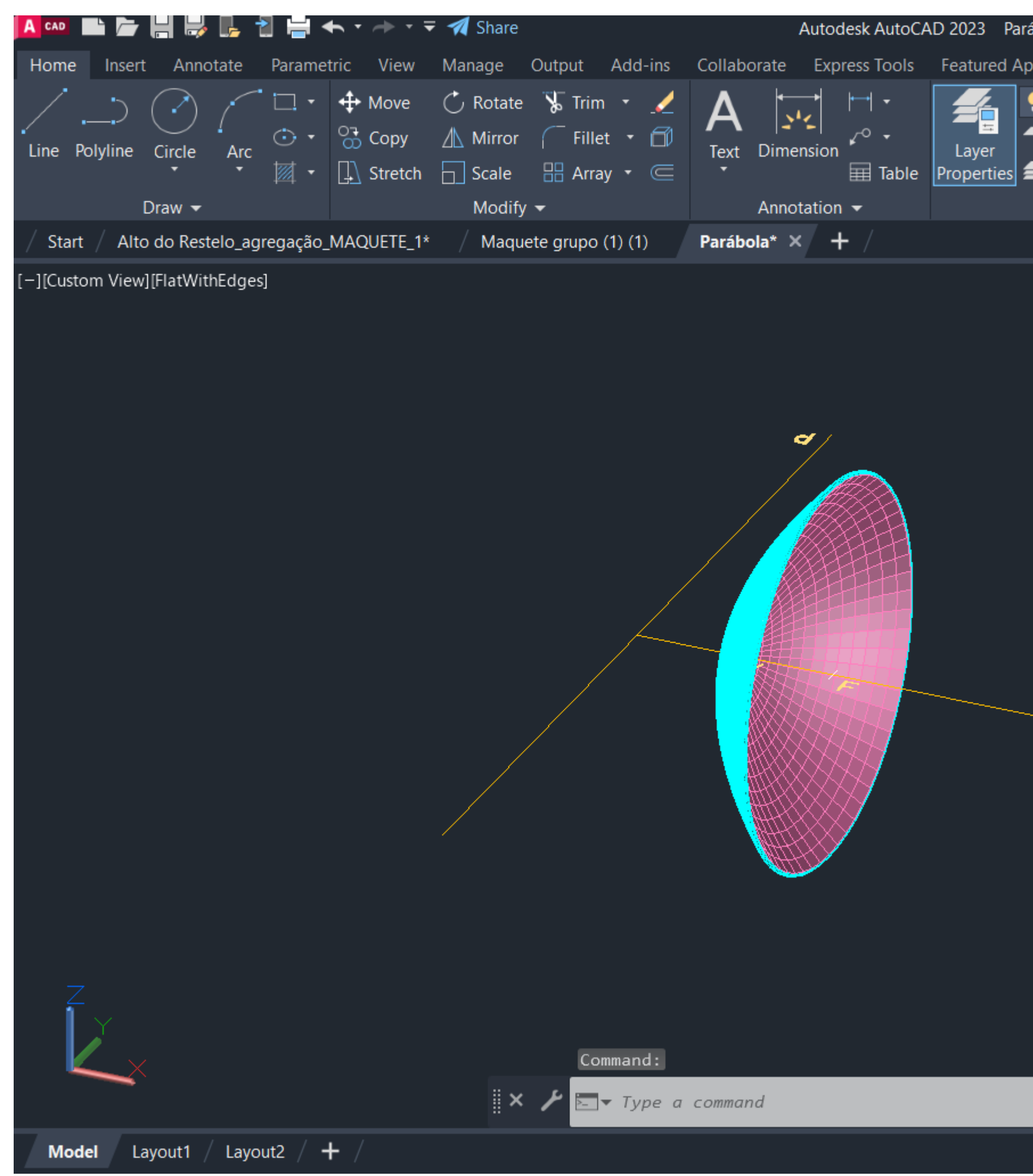

# Exerc. 1.1 - Superfície Parabólica

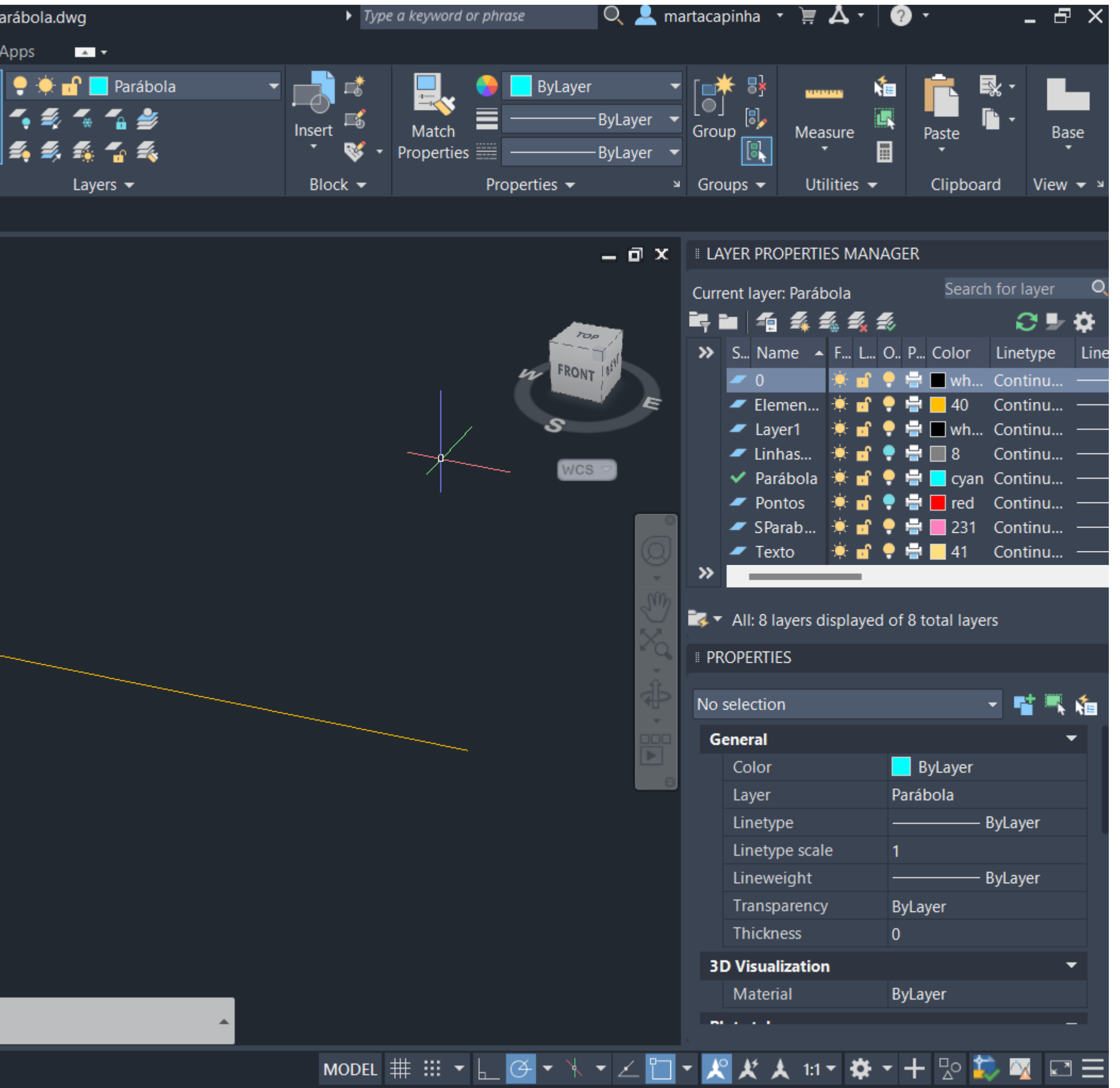

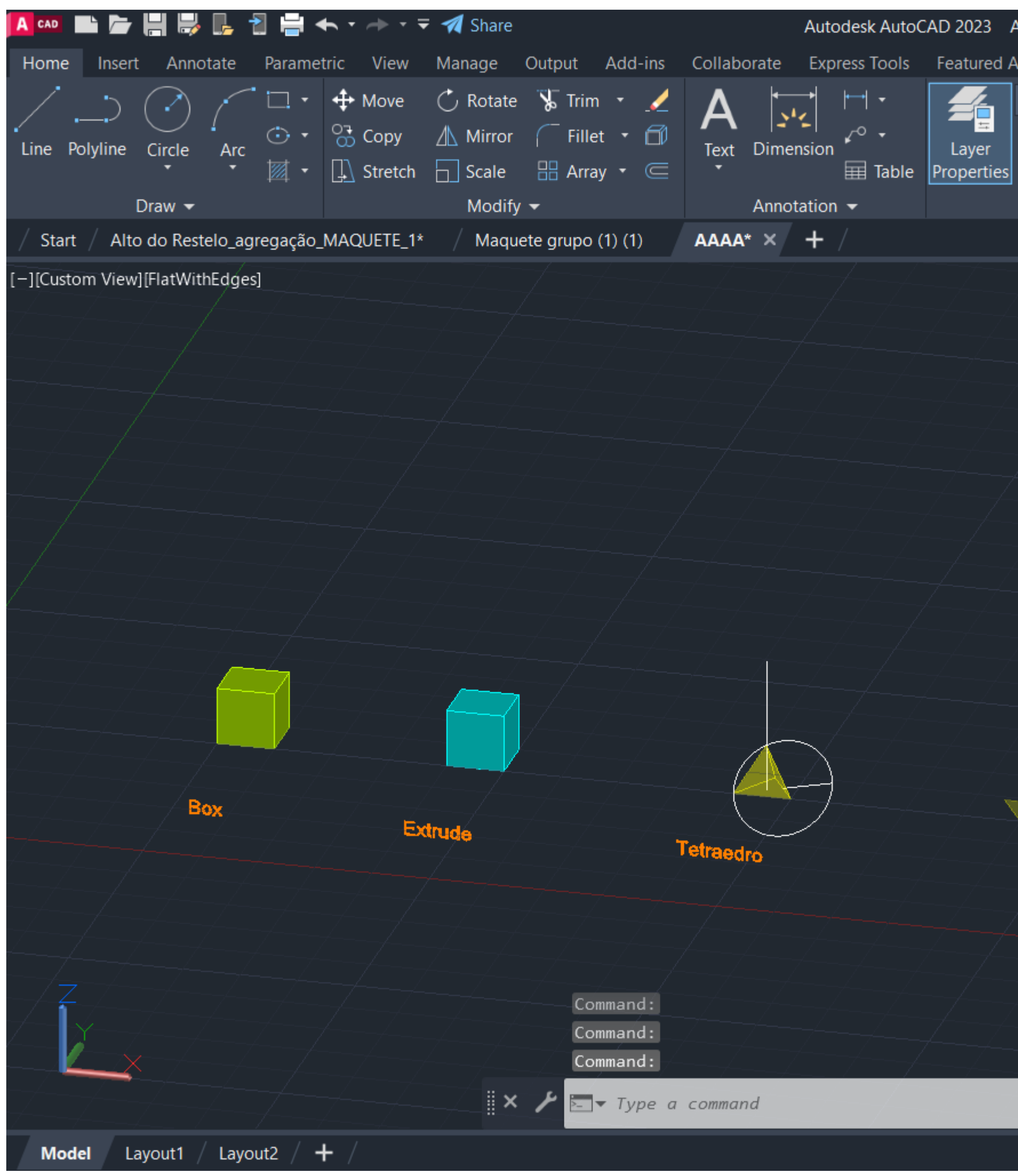

## Exerc. 1.2 - Sólidos Platónicos

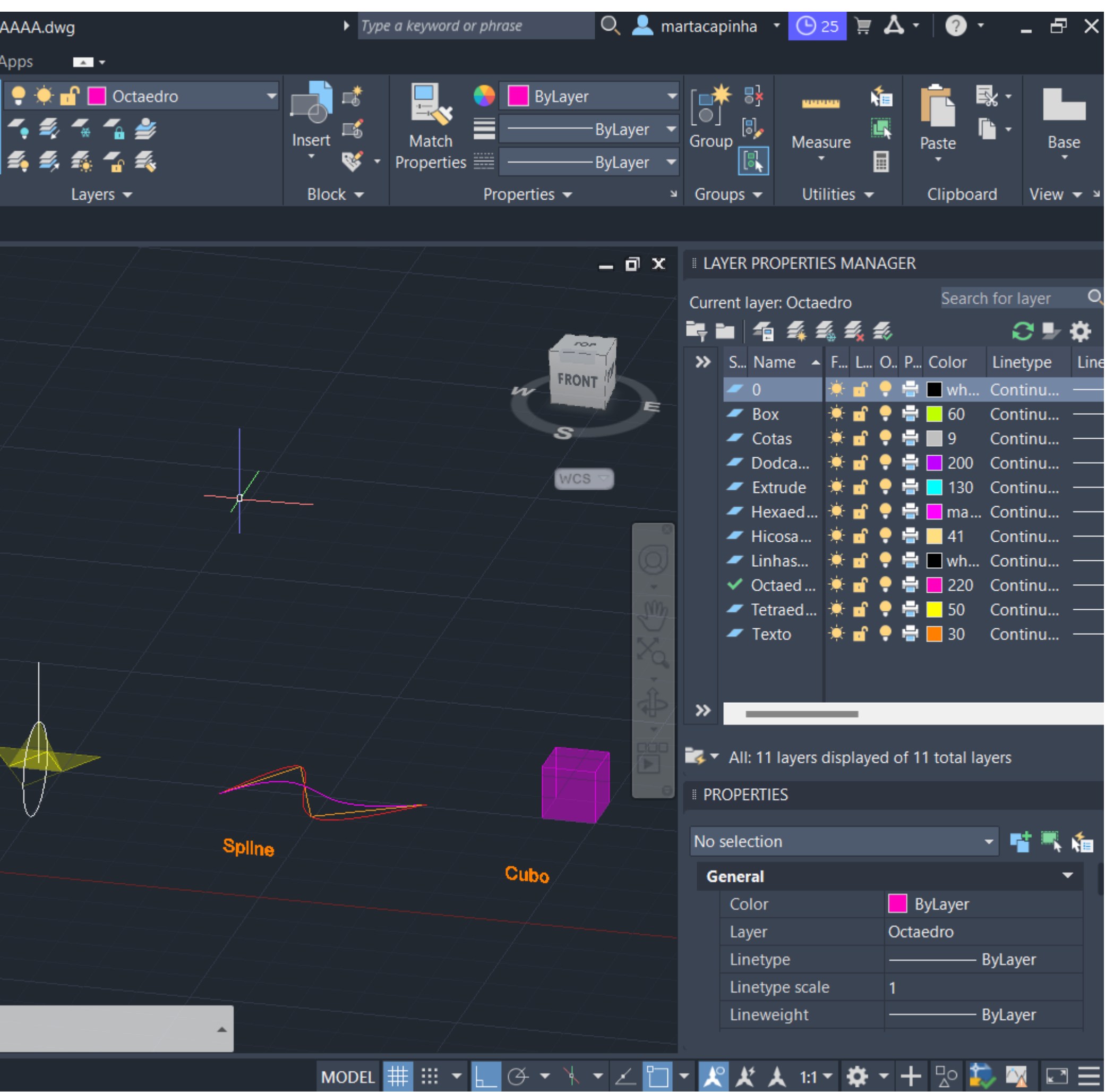

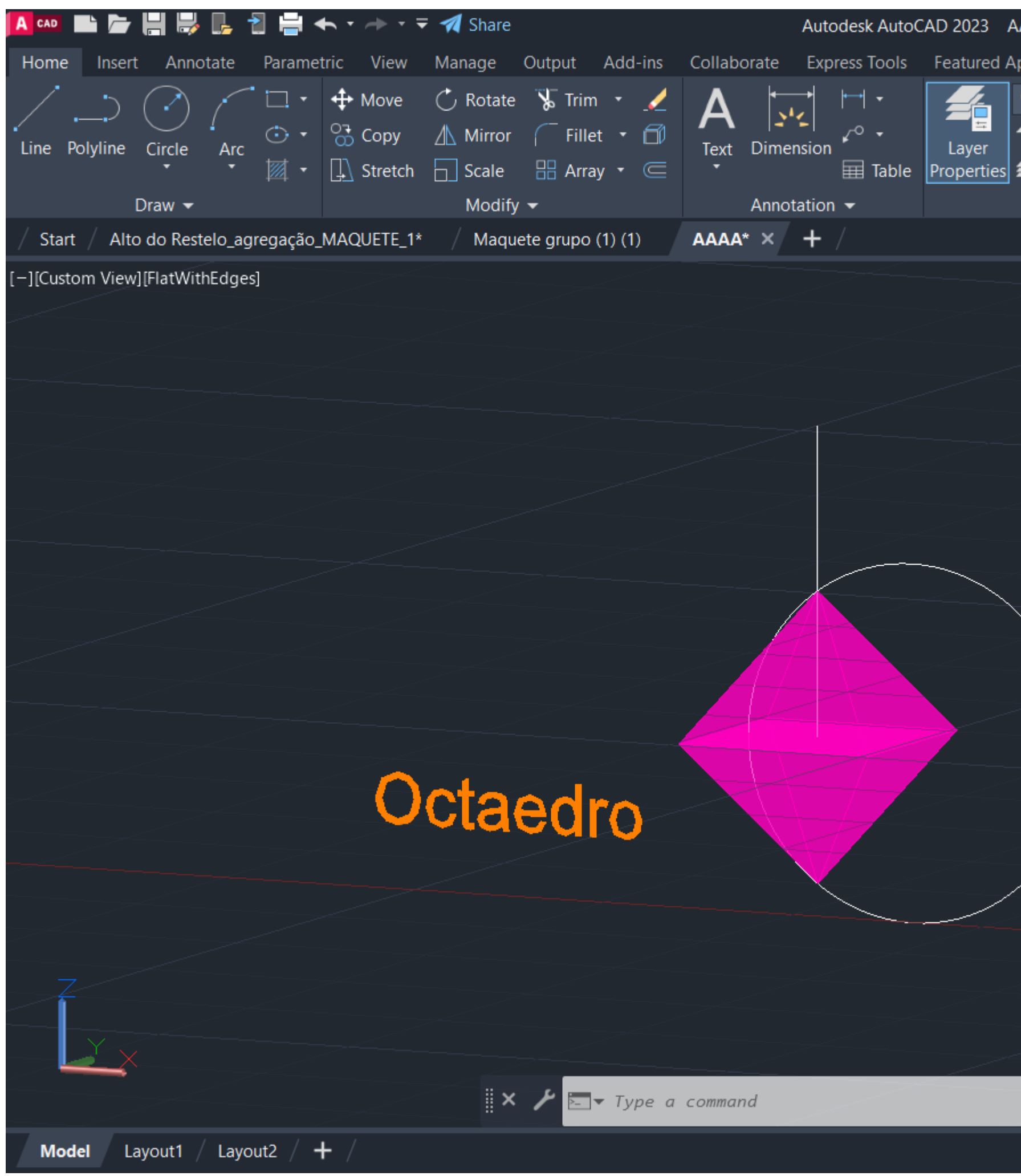

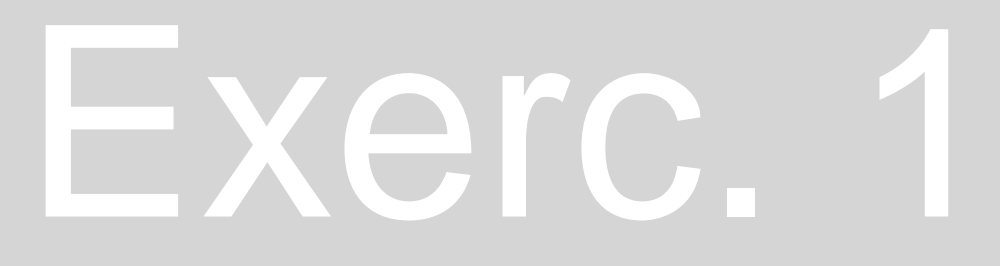

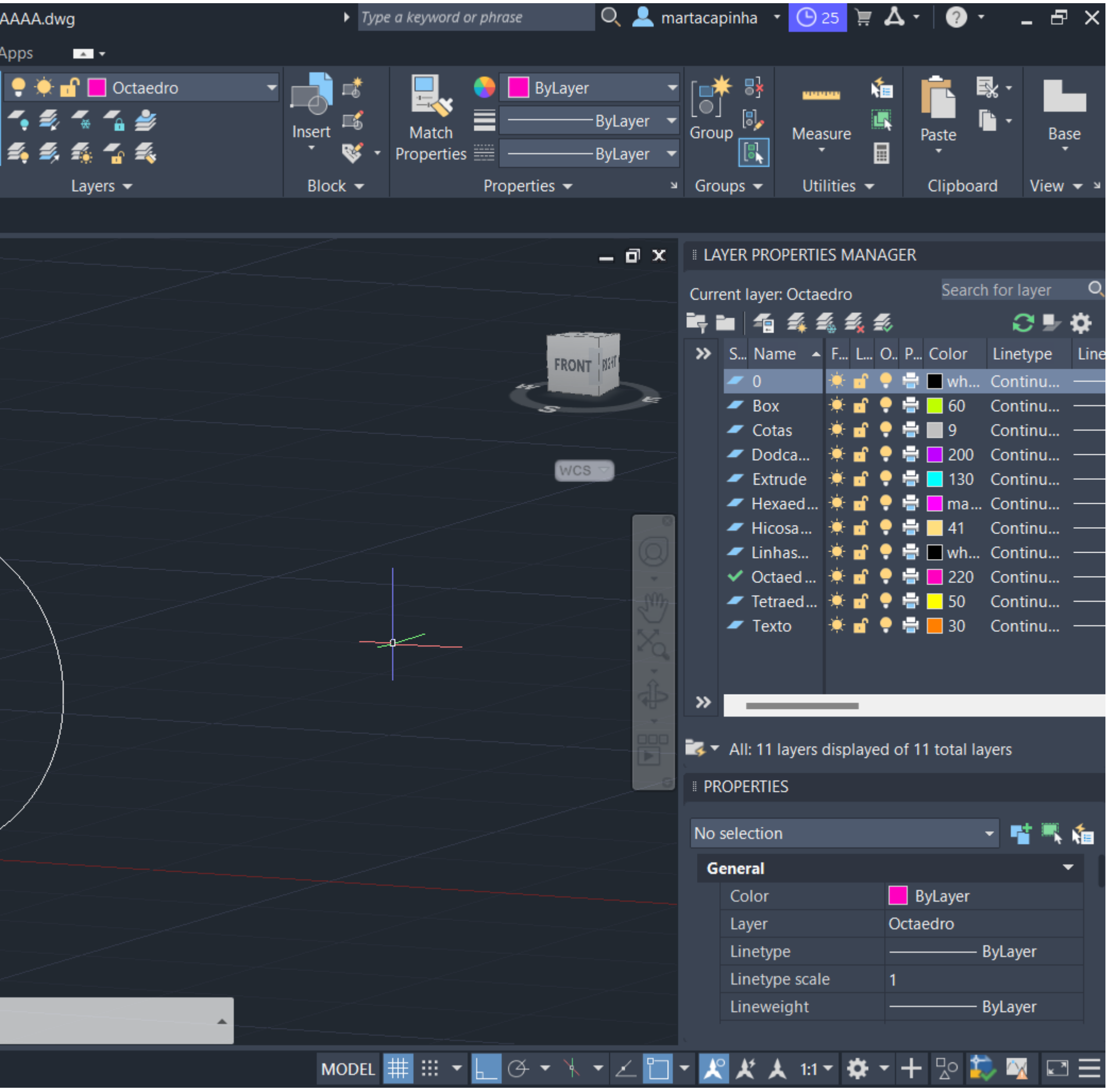

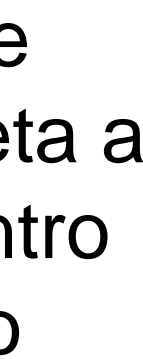

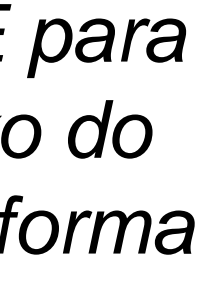

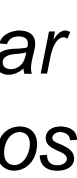

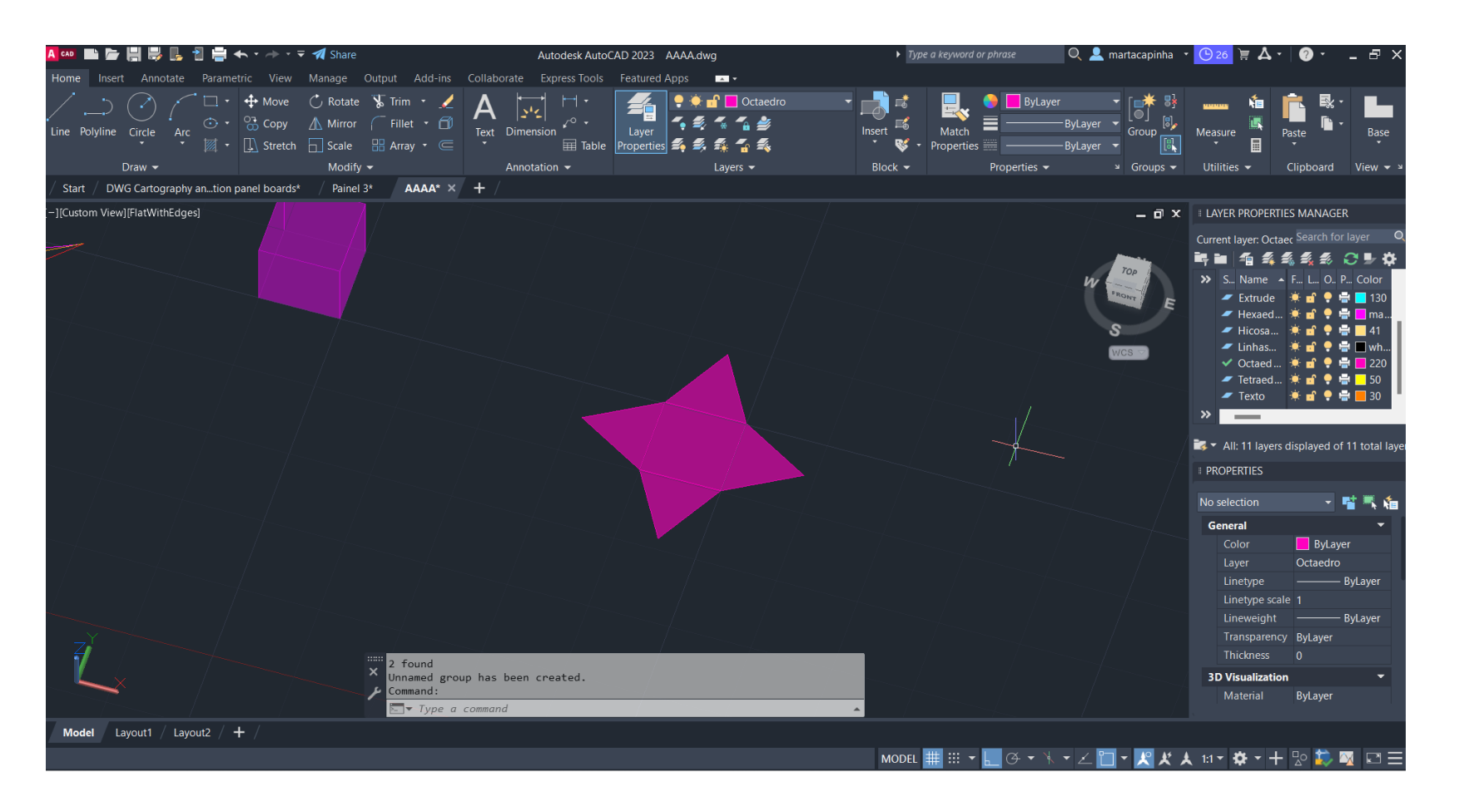

-Desenho de um quadrado e de um triângulo -Comando *MIRROR para os outros triângulos*

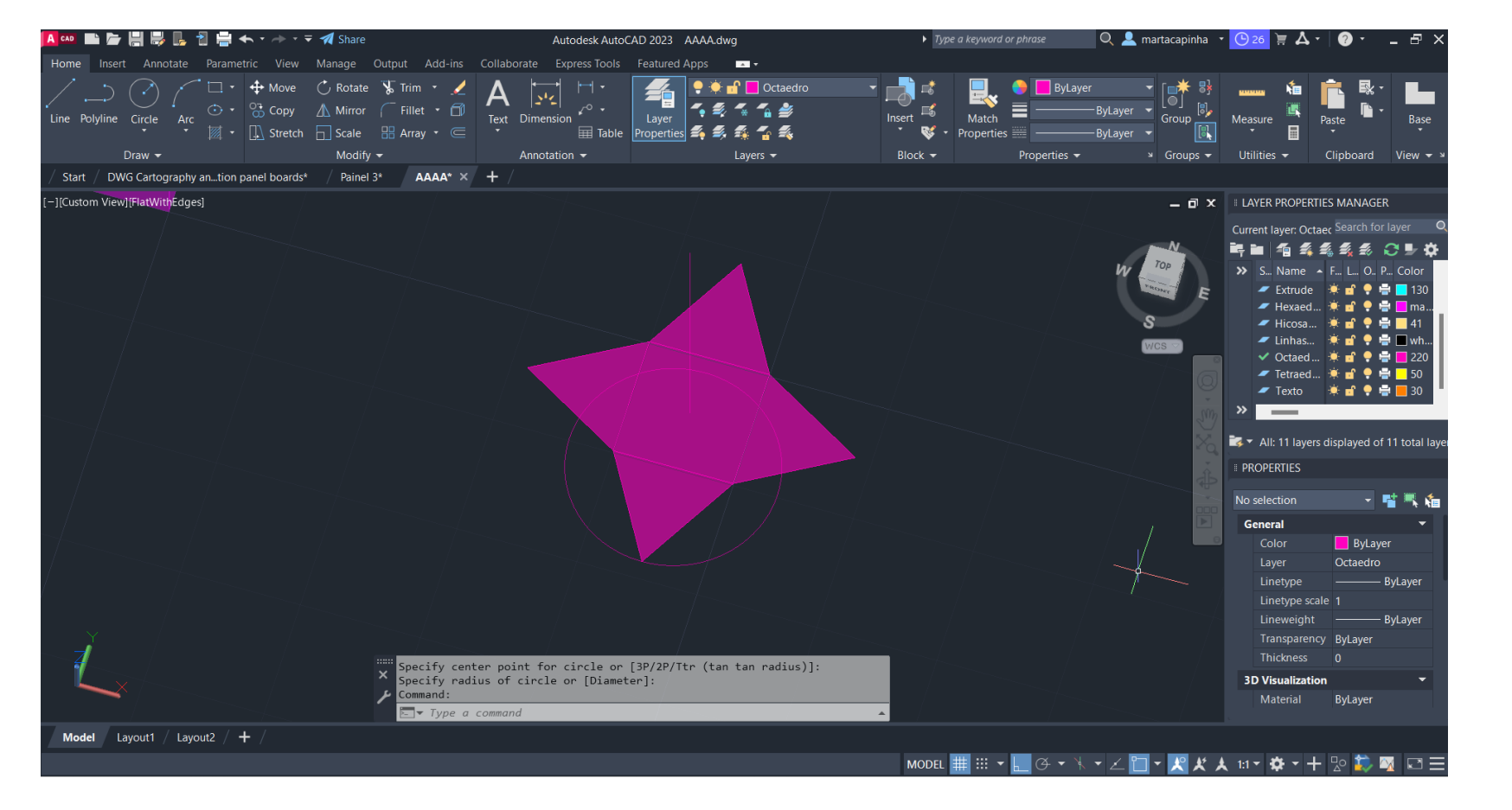

-Desenho de uma linha reta a partir do centro do quadrado

-Desenho de um circulo com centro no centro da base do triângulo, e raio igual á altura do triângulo

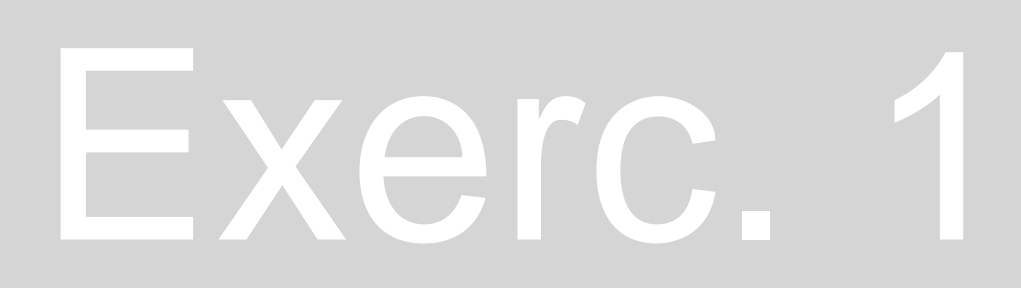

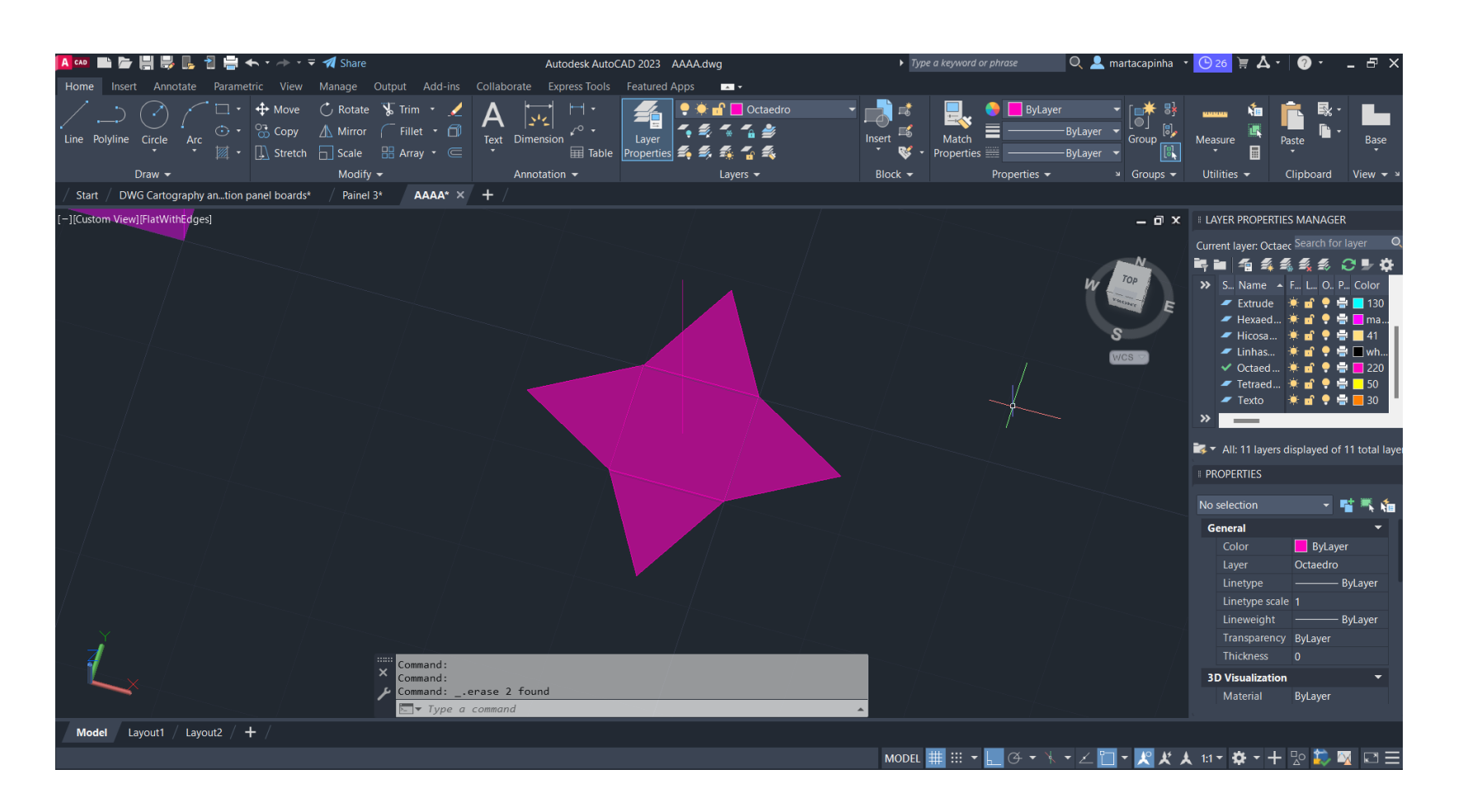

-Comando *3DROTATE para alterar o eixo do circulo, por forma a ficar perpendicular aos triângulos*

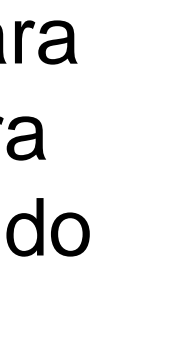

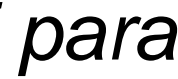

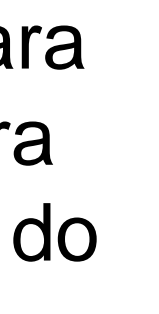

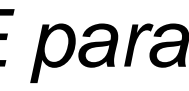

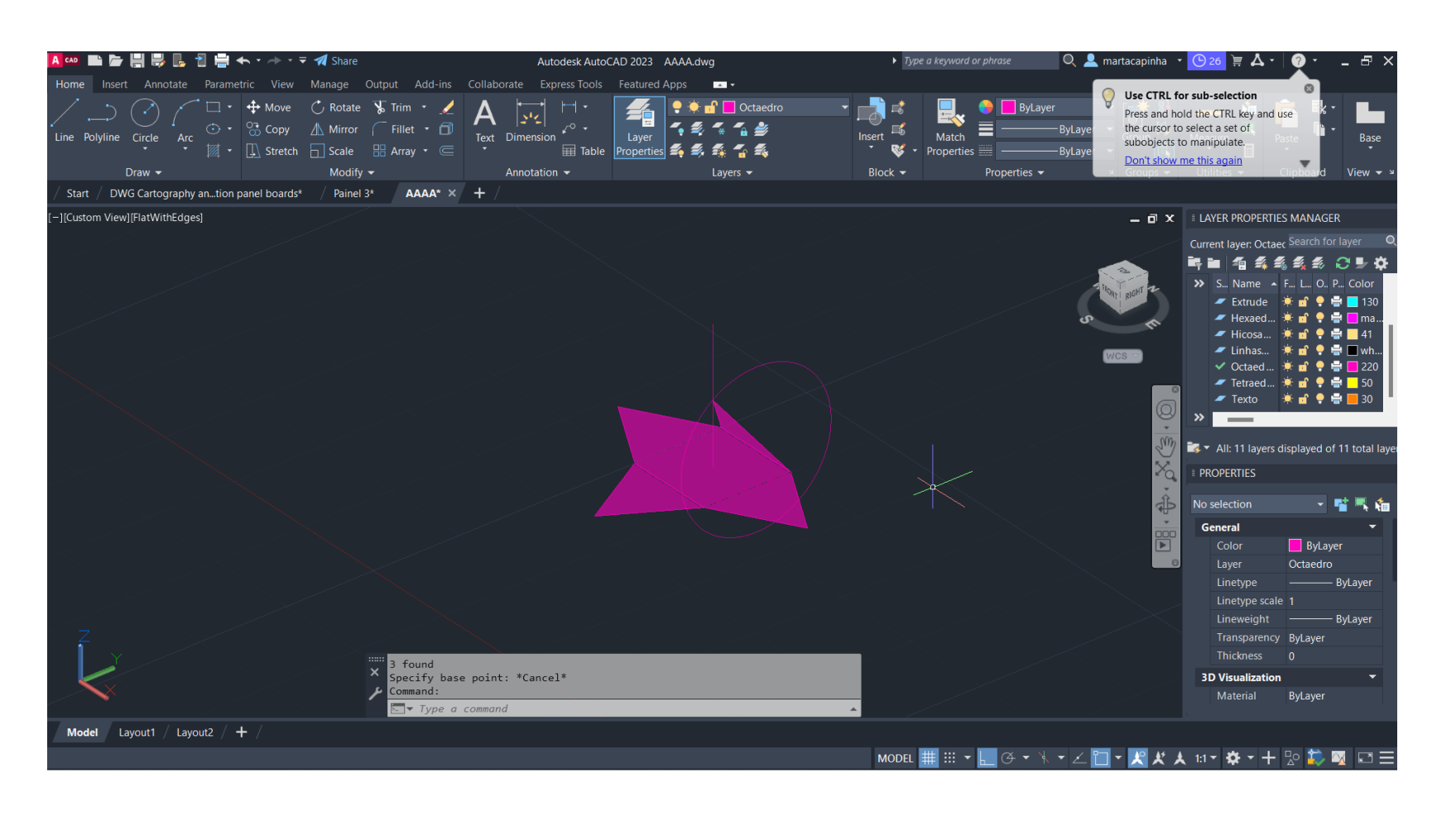

-Comando *3DROTATE*, segundo o eixo vermelho, para rodar o triângulo de forma a que o vértice intersete o circulo e a linha vertical

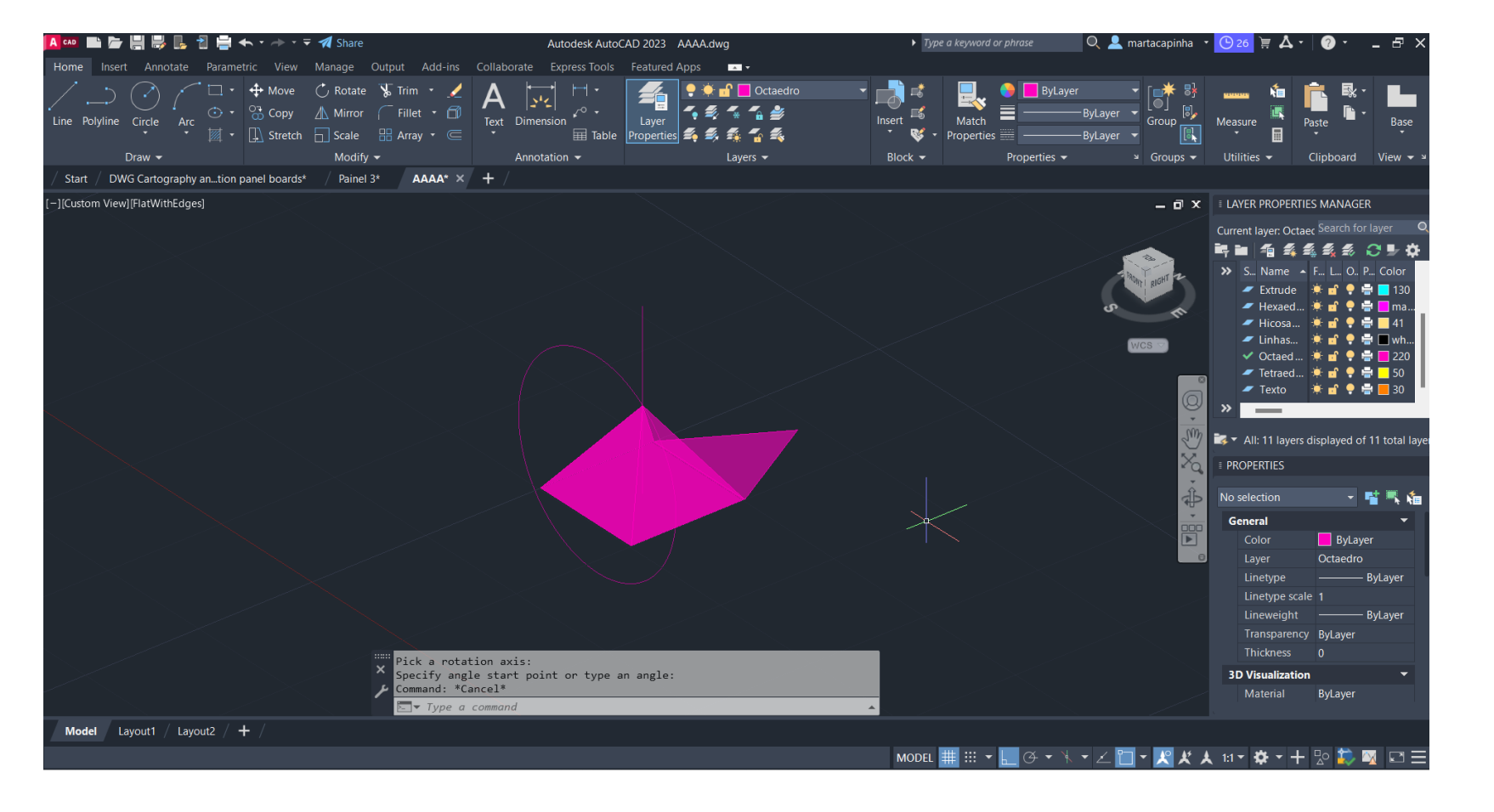

-Comando *ROTATE* para rodar a figura - Repetição do comando *3DROTATE para o triângulo*

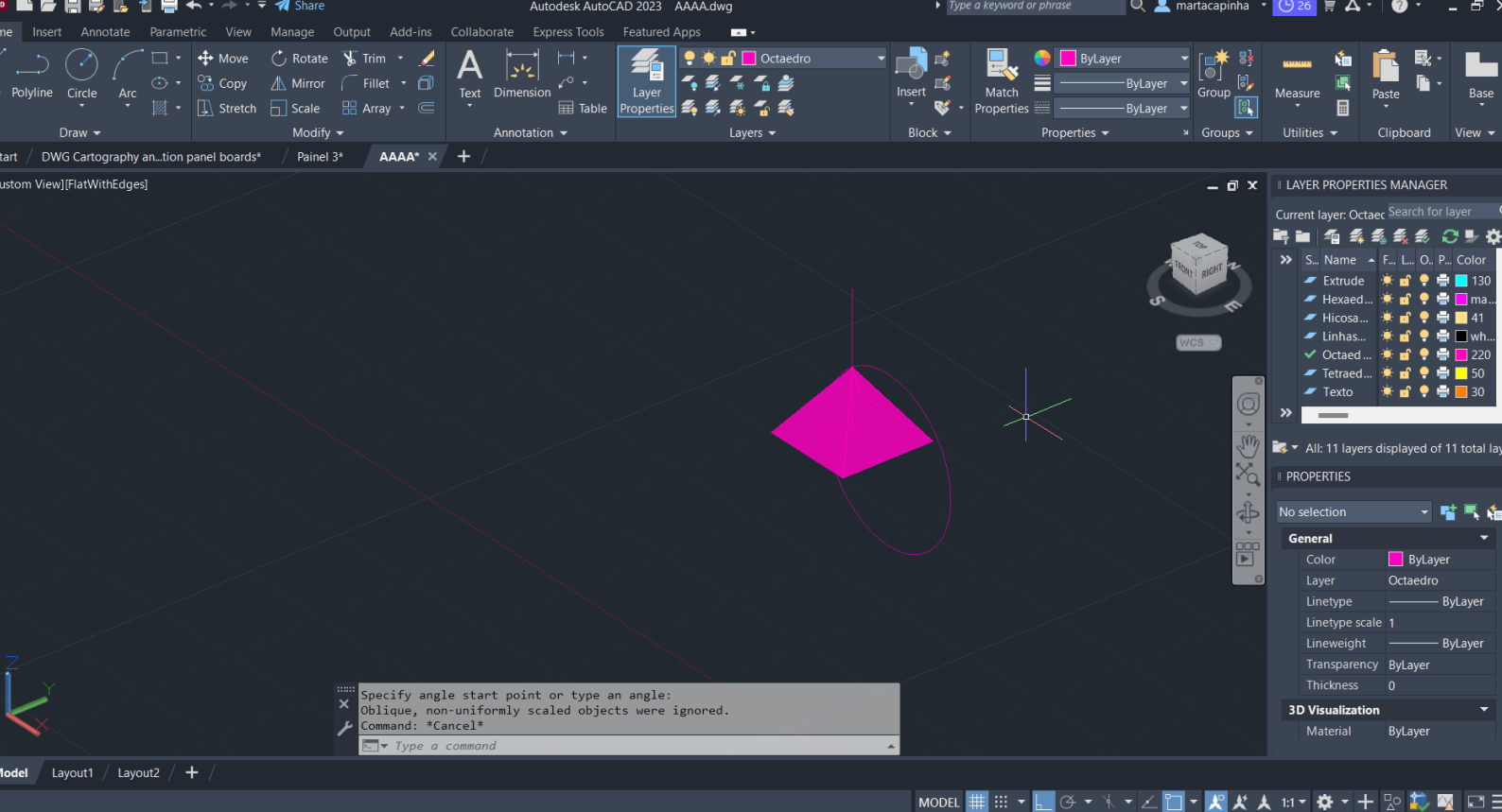

-Comando *ROTATE* para rodar a figura - Repetição do comando *3DROTATE para o triângulo*

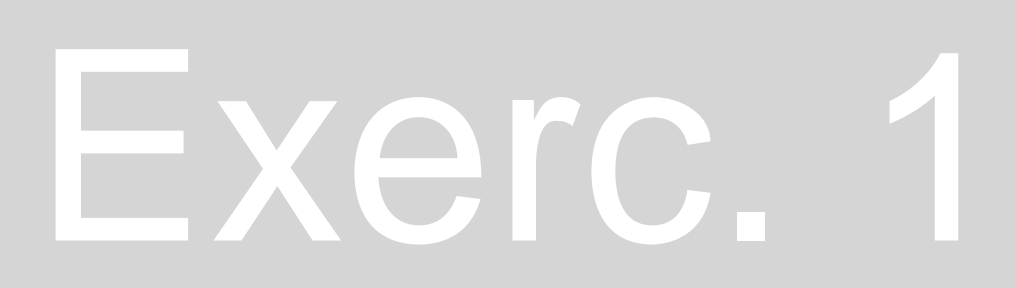

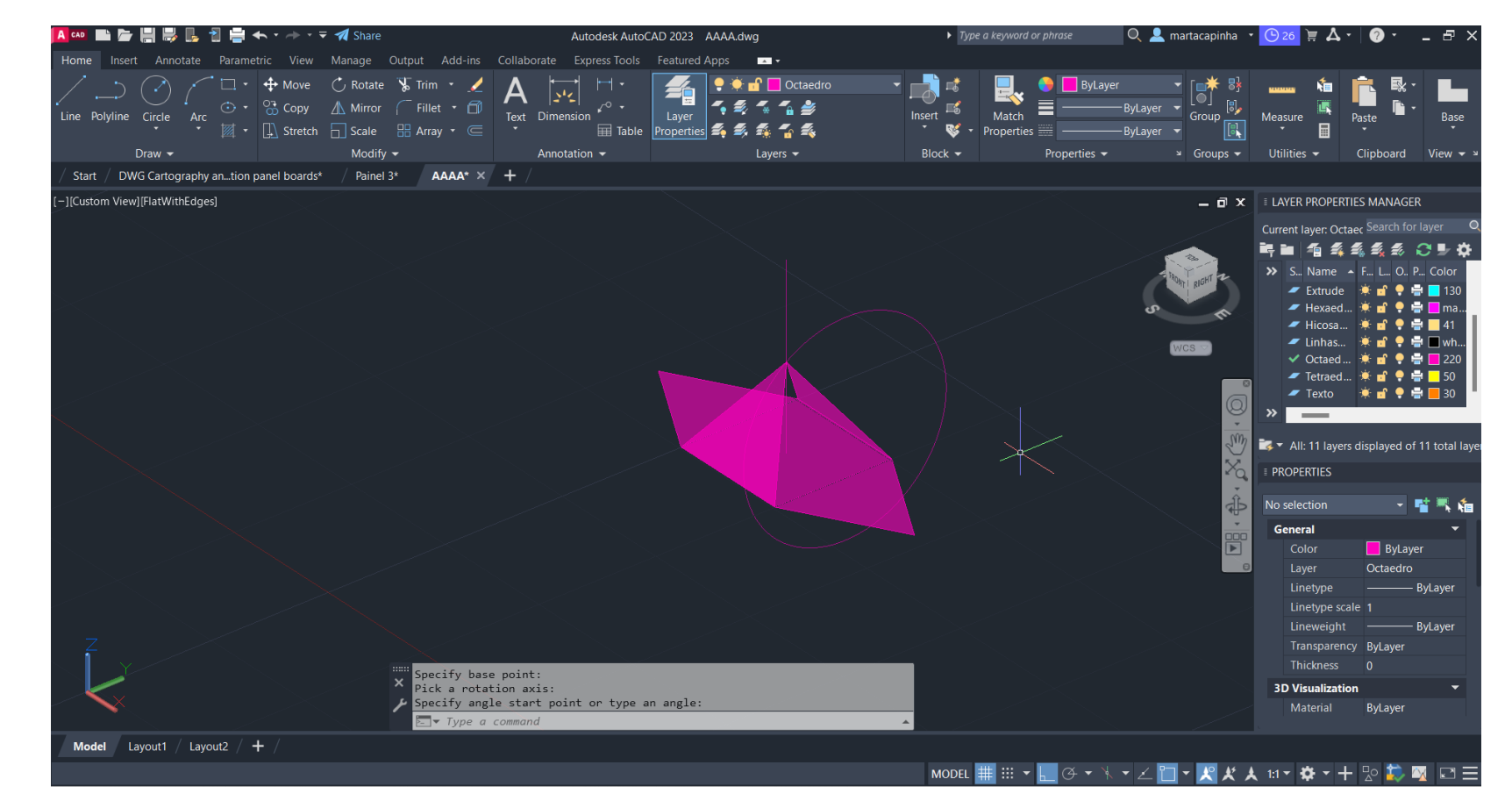

-Comando *ROTATE* para rodar a figura - Repetição do comando *3DROTATE para o triângulo*

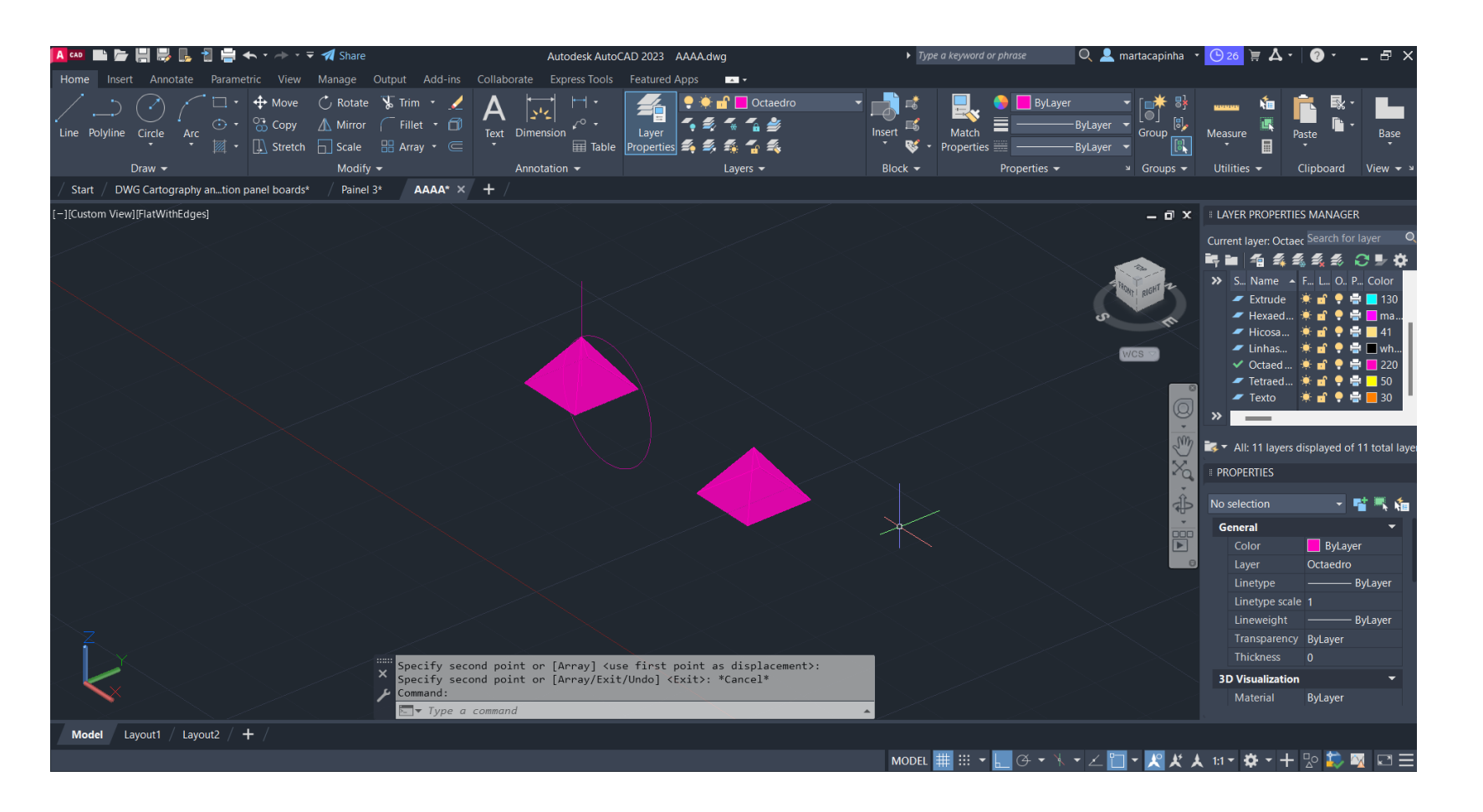

Comando *COPY para duplicar a pirâmide quadrada*

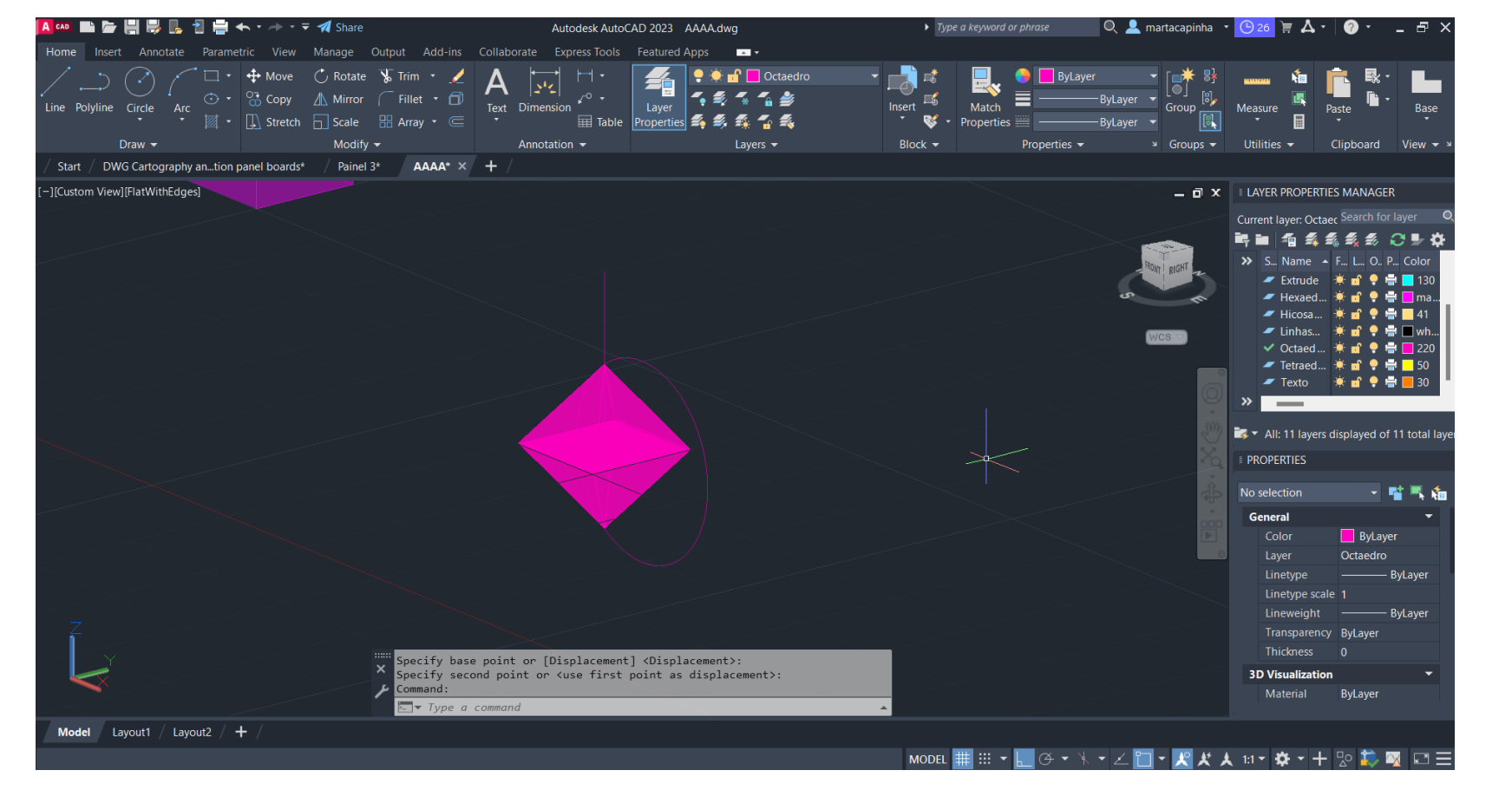

#### Comando *3DROTATE* para inverter a figura

Comando *MOVE* para alinhar as pirâmides quadradas

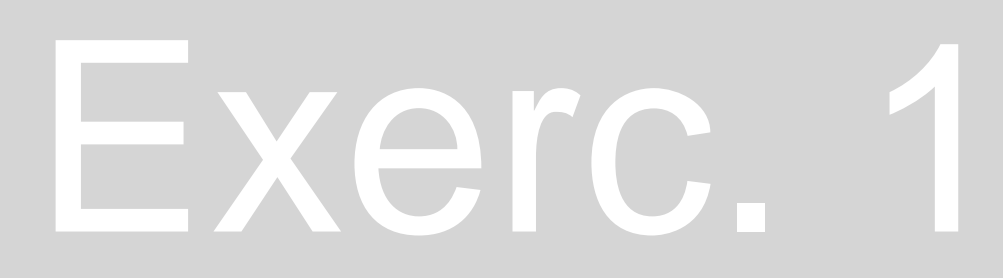

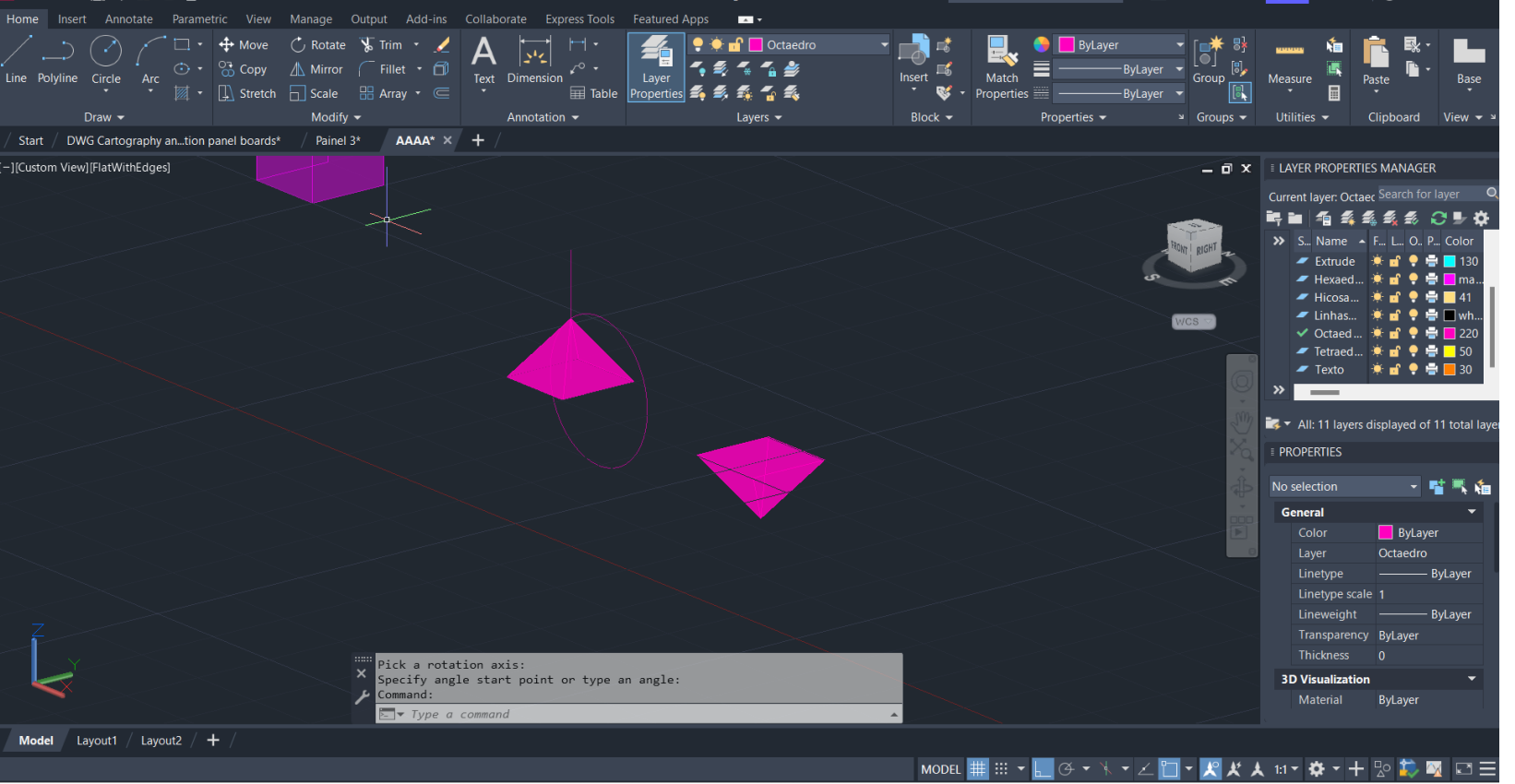